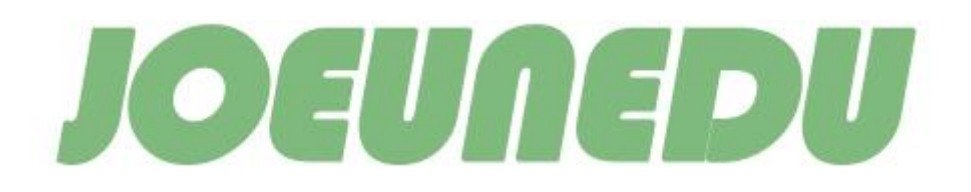

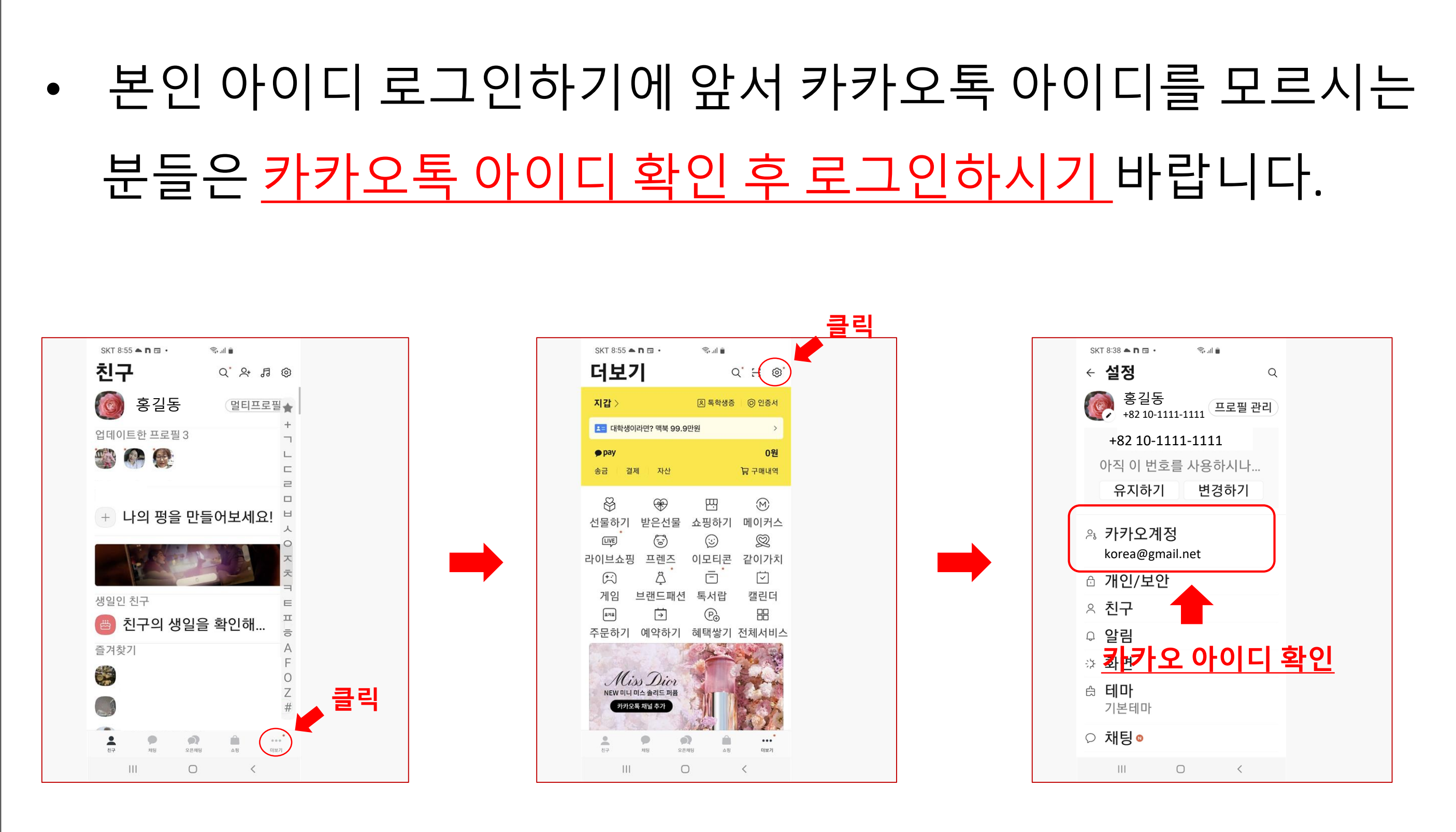

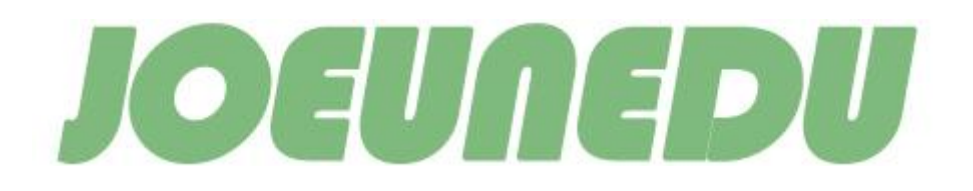

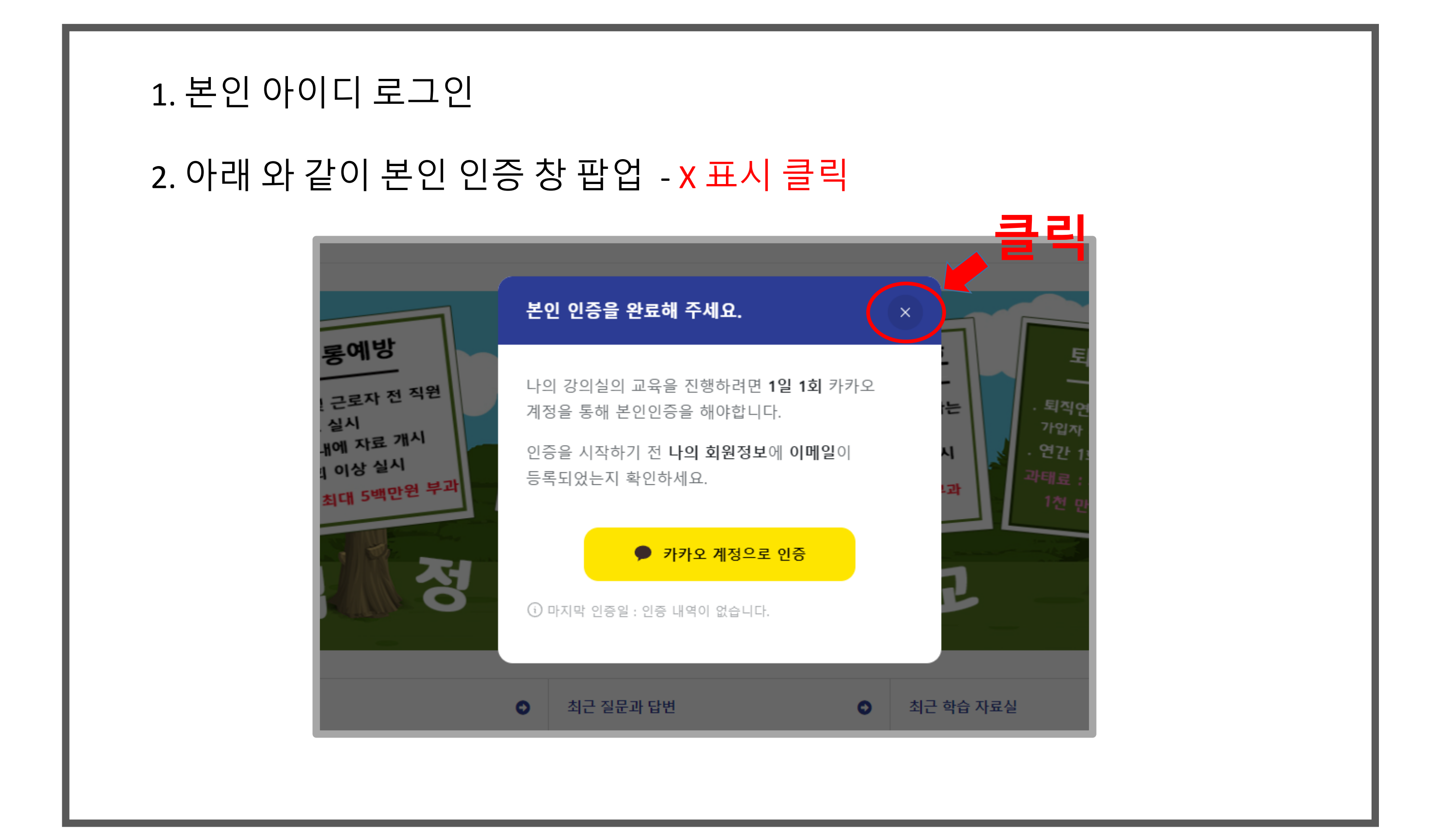

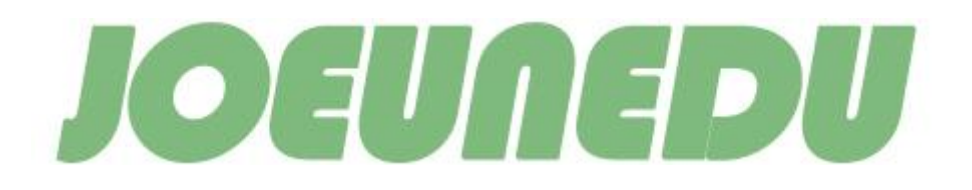

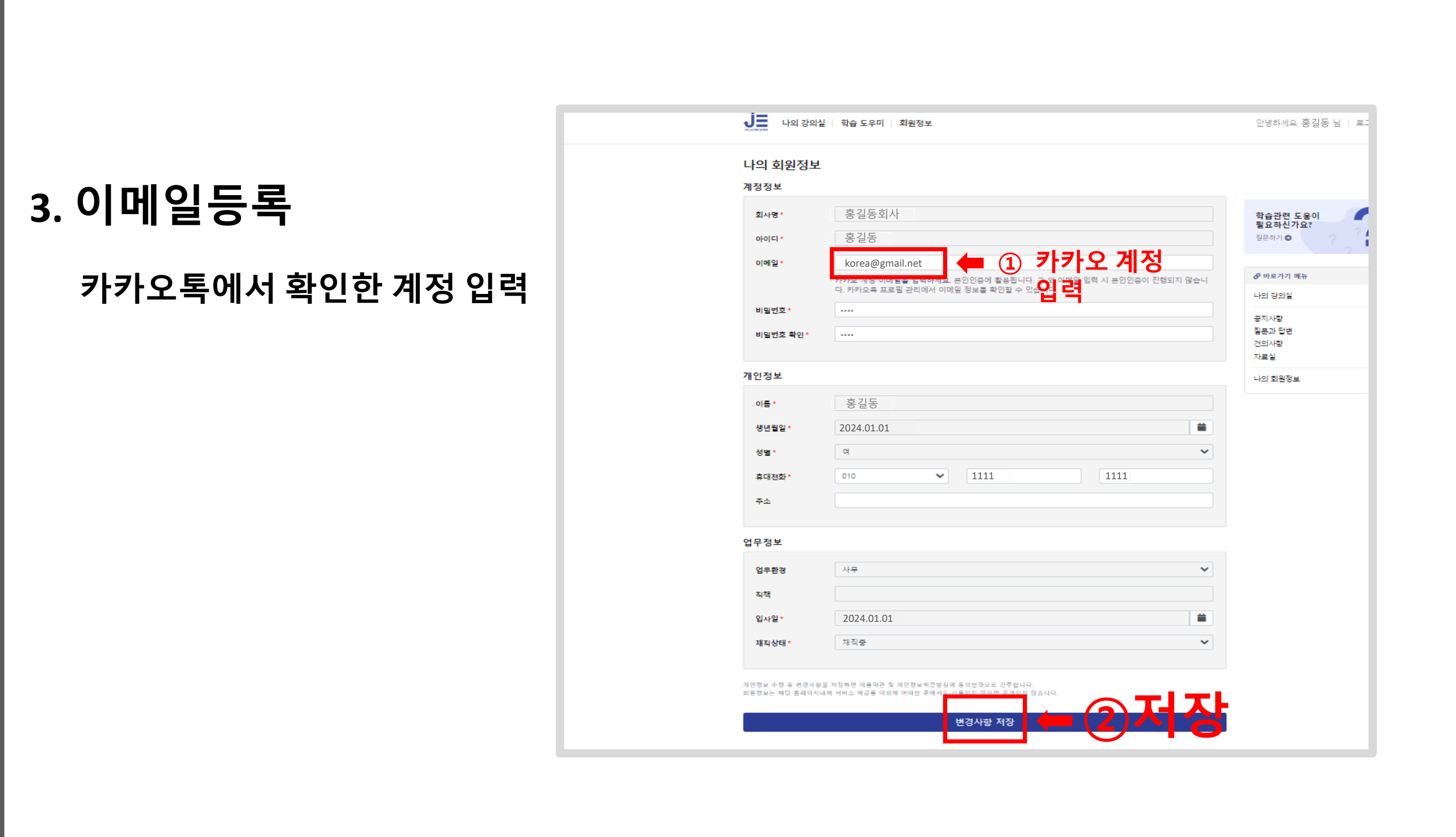

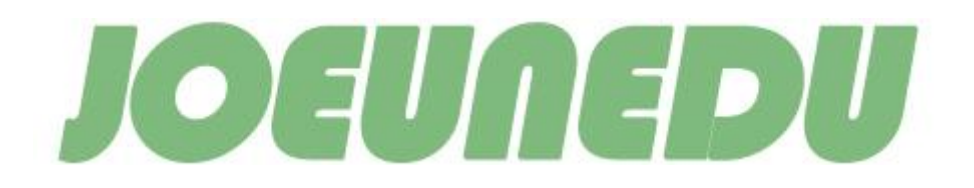

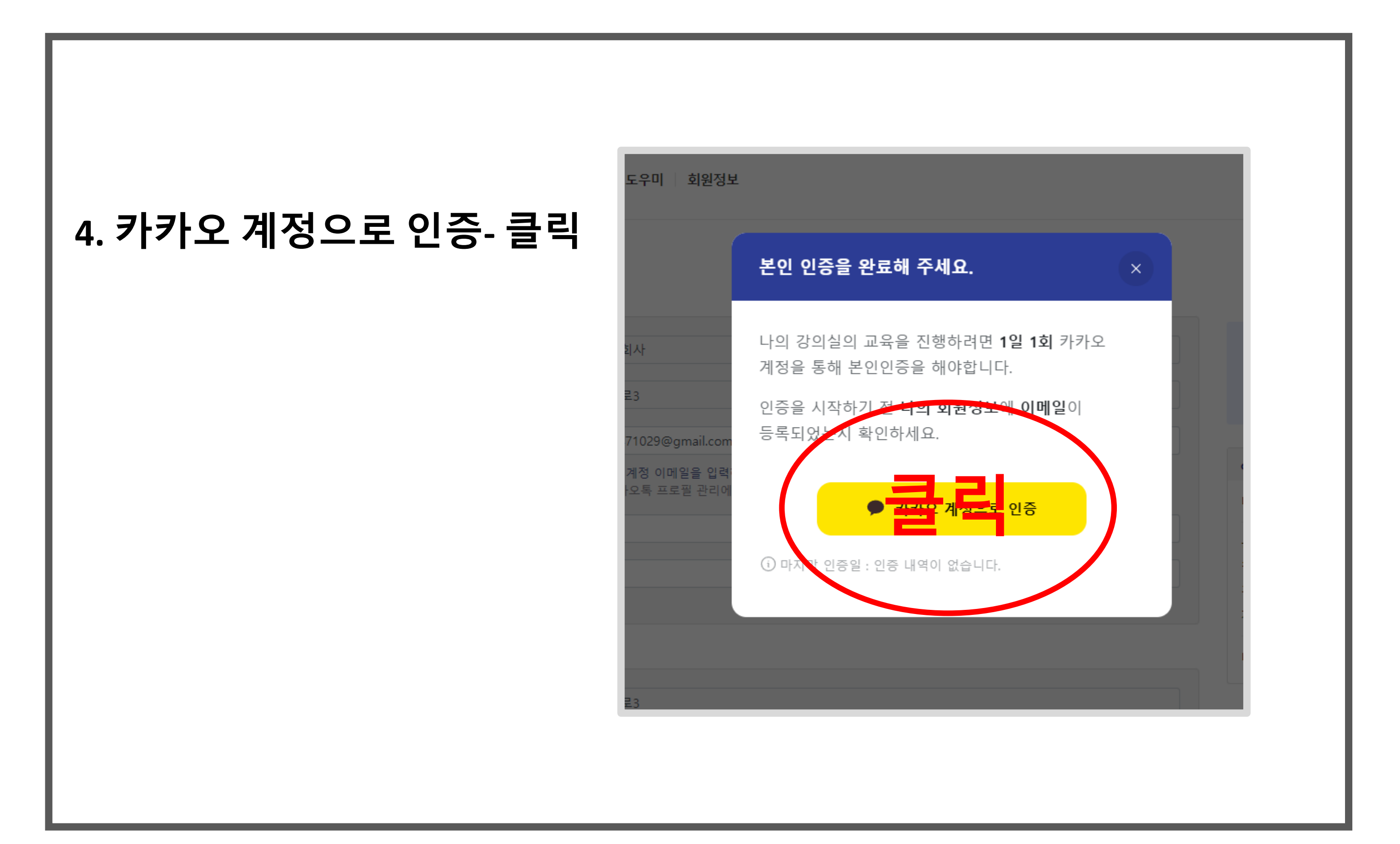

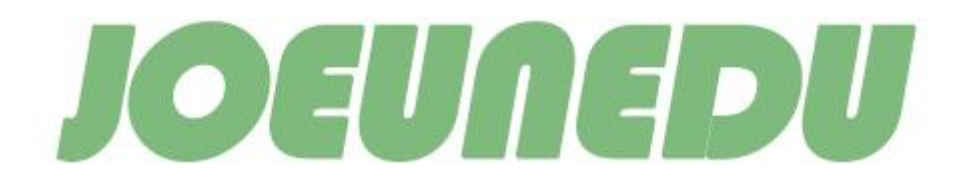

# **5.** 본인인증 로그인 하기**.**

①카카오 계정 입력하기. ②카카오 비밀번호 입력하기 ③로그인 클릭

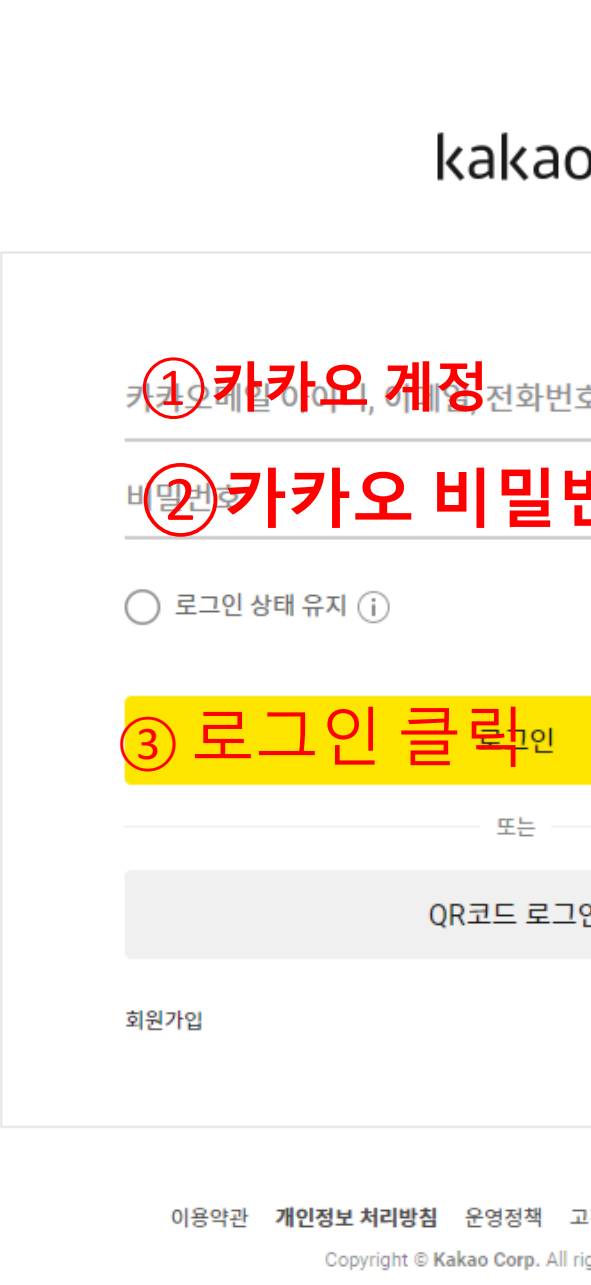

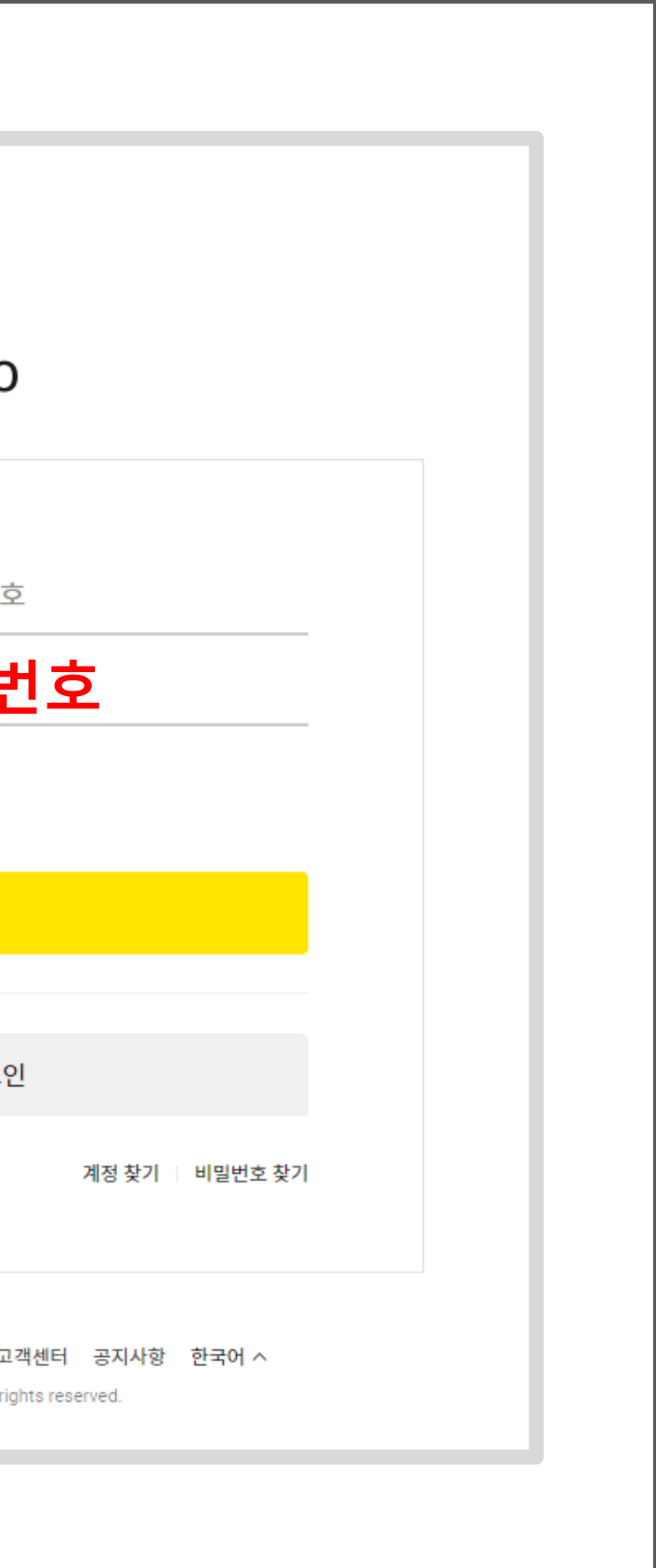

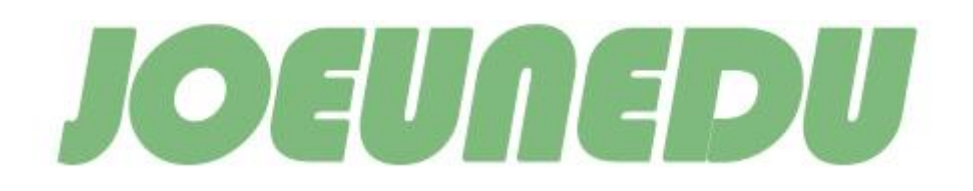

# 강의실로 이동 클릭후 교육 진행

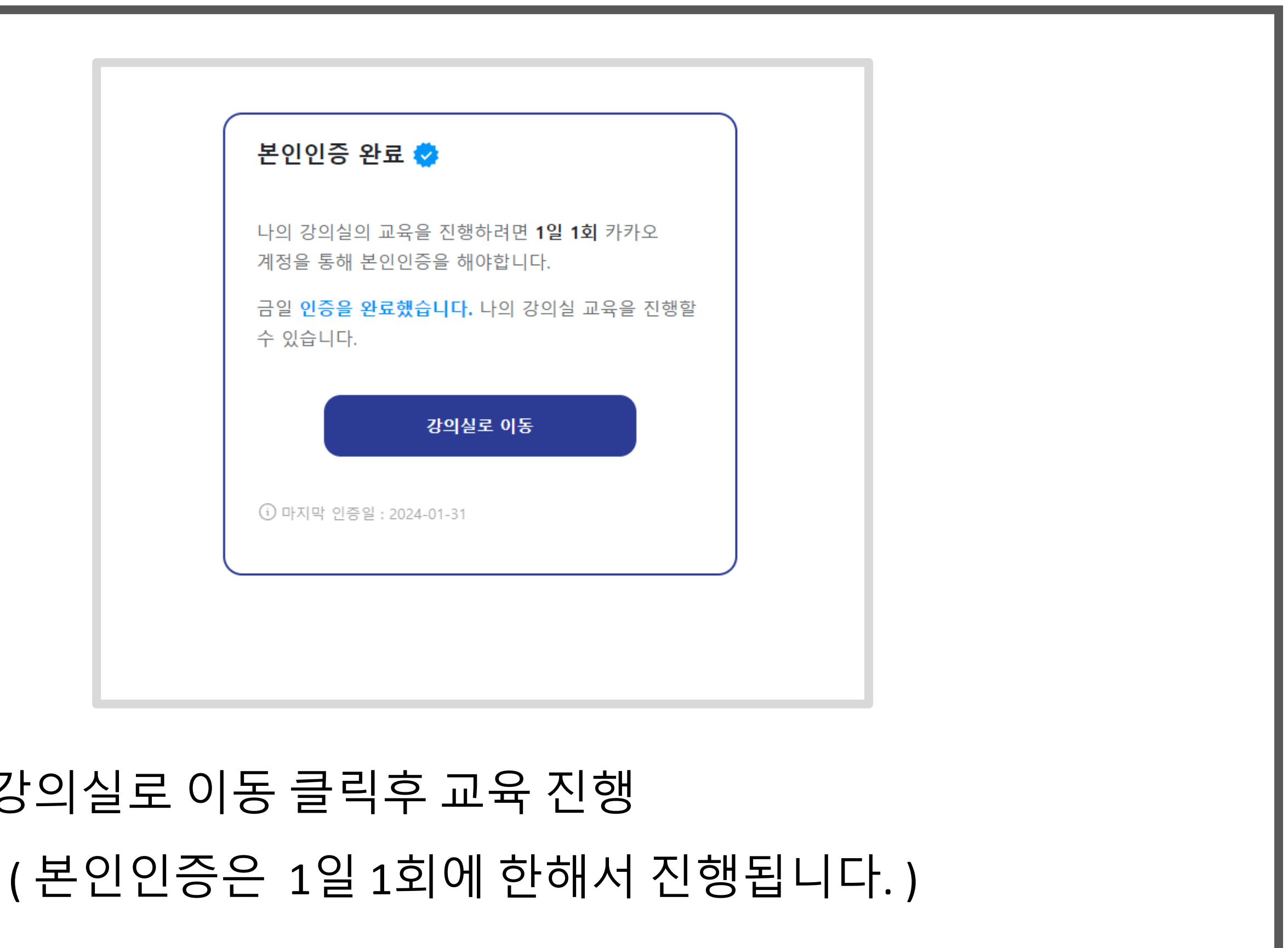